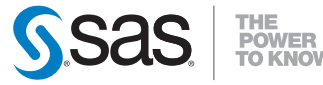

## **QuickStart Guide**

SAS® 9.3 Installation Kit for Basic Deployments using DVDs Windows and Windows for x64

To prepare for your deployment, use the information below to confirm the contents of your software order, review its critical documentation, and select your deployment role.

After you complete these three sections of the of QuickStart Guide, follow either the End User steps on page 3 or the Administrator steps on page 4 to perform your software deployment.

### **CONFIRM YOUR ORDER**

### 3 **Confirm that you have received the software that you expected.**

- In your installation kit, find the SAS Order Information document, which lists the software that you ordered. If the list does not contain what you expected, contact SAS Customer Service at 1-800-727-0025.
- The software list will also be in the SAS Order Information document available on the **SAS Software Disk 1** DVD at

<sup>&</sup>lt;*drive name*>\install\_doc\<*order number*>\soi.html

 - The complete list of every product in your software order is available at <sup>&</sup>lt;*drive name*>\install\_doc\<*order number*>\ordersummary.html

# 3 **The SAS installation data (SID) file or files on your media are valid for a limited time.**

 - If your installation process fails because the SID file has expired, your SAS Site Representative should contact SAS for a new SID file.

### **REVIEW CRITICAL DOCUMENTATION**

## 3**If you have not reviewed them yet, please refer to the System Requirements.**

 - To search for system requirements documentation for SAS Foundation and the other products in your software order, use the Quick Links listed on this site: http://support.sas.com/ [documentation/installcenter/93/index.html](http://support.sas.com/documentation/installcenter/93/index.html)

## 3**Review the appropriate requirements for the SAS Installer account.**

 - The installer account must have Administrator rights (user must be a local administrator on the machine and/or a member of the administrators group; for details please see http://support.sas.com/kb/5/055.html).

### 3 **If you have an existing SAS 9.3 deployment, you must prepare for the modifications associated with your software order.**

 - Before you perform the software deployment, you must follow the instructions at http://support.sas.com/software/updates

#### **DETERMINE DEPLOYMENT ROLE**

## 3**Follow the default deployment path of End User, or if needed, select Administrator Tasks in the SAS Deployment Wizard.**

- The **End User Tasks** option allows you to install SAS software on this machine directly from the media. Steps 1 - 5 begin on the next page.
- The **Administrative Tasks** option allows you to create or add to a SAS Software Depot, which is a centralized repository of SAS installation files that represents one or more orders. Steps A - E begin on page 4.
- For more information, please see Installation Note 39379: The SAS Software Depot: Frequently Asked Questions at http://support.sas.com/kb/39/379.html

### *END USER ROLE:*

### **PERFORM YOUR SOFTWARE DEPLOYMENT**

- **1 If you are modifying an existing SAS deployment, perform a backup before you install your new SAS software order.**
- Back up the existing SASHOME directory (for example, C:\Program Files\SAS).
- Follow your site's established backup procedures.

# **2 Follow the supplemental instructions for deploying SAS software.**

- If your order contains alternate or supplemental instructions for certain products, you have instructions that are readable on your media.
- The instructions are in readme files located in

<sup>&</sup>lt;*drive name*>/install\_doc/<*order number*>/ReadmeFiles

# **3 To install your software, use the SAS Deployment Wizard on your media.**

- Your software and documentation are available on the media.
- The SAS Deployment Wizard presents a set of dialogs to help you install and configure your software. The dialogs can vary depending on the contents of the order and your selections from previous dialogs.
- If the order you are installing contains updates or maintenance for software that is currently installed on your system, the SAS Deployment Wizard will present dialogs about applying them to your existing environment.
- To start the SAS Deployment Wizard, insert the **SAS Software Disk 1** DVD into the drive and double-click the setup.exe at the root of the media.
	- *Note:* If your Windows operating system is Windows Vista, Windows 7, or Windows Server 2008, you may have to right click the setup.exe and select Run as administrator.

 - The SAS Deployment Wizard and SAS Deployment Manager 9.3: User's Guide is available from this location on Install Center, [http://support.sas.com/documentation/installcenter/en/](http://support.sas.com/documentation/installcenter/en/ikdeploywizug/64204/PDF/default/user.pdf) ikdeploywizug/64204/PDF/default/user.pdf

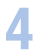

## **4 After the SAS Deployment Wizard starts,<br><b>Lease train SAS Software."**

- Follow each dialog's instructions to install and configure your software.
- For more information about the choices in the dialogs, use the **Help** button.

# **5 Additional steps may be required for your deployment.**

- If you applied updates to an existing deployment, follow the additional post-update steps that are available from http://support.sas.com/software/updates
- Review each appropriate host Configuration Guide and follow any product-specific post-installation steps. These documents are available from Install Center,

http://support.sas.com/documentation/installcenter

### *ADMINISTRATOR ROLE:*

### **PERFORM YOUR SOFTWARE DEPLOYMENT**

**A If you are modifying an existing SAS deployment, perform a backup before you install your new SAS software order.**

- Back up the existing SASHOME directory (for example, C:\Program Files\SAS).
- Follow your site's established backup procedures.

# **B To create your SAS Software Depot use the SAS Deployment Wizard on your media.**

- Your software and documentation are contained in the SAS Software Depot.
- To start the SAS Deployment Wizard, double-click the setup.exe at the root of your SAS Software media.
	- *Note:* If your Windows operating system is Windows Vista, Windows 7, or Windows Server 2008, you may have to rightclick the setup.exe and select **Run as administrator**.
- After the SAS Deployment Wizard starts, select **Create or Add to a SAS Software Depot** and follow the instructions in the dialogs.

# **C** Follow the supplemental instructions for deploying SAS software.

 - If your order contains alternate or supplemental instructions for certain products, these products are listed in product readme files located in your SAS Software Depot.

 - The readme files are located in <*depot location*>/install\_ doc/<*order number*>/ReadmeFiles

## **D To install your software order, use the SAS Deployment Wizard in your SAS Software Depot.**

- The software orders contained in your SAS Software Depot must be installed using the SAS Deployment Wizard, which presents a set of dialogs that can vary depending on the contents of the order and your selections in previous dialogs.
- If the order you are installing contains updates or maintenance for software that is currently installed on your system, the SAS Deployment Wizard will present dialogs about applying them to your existing environment.
- To start the SAS Deployment Wizard, double-click the setup.exe at the root of your SAS Software Depot.
	- *Note:* If your Windows operating system is Windows Vista, Windows 7, or Windows Server 2008, you may have to right click the setup.exe and select **Run as administrator**.
- Use the dialogs to install and configure your software. For more information about the choices available in each dialog, use the **Help** button.
- The SAS Deployment Wizard and SAS Deployment Manager 9.3: User's Guide is available from this location on Install Center, [http://support.sas.com/documentation/installcenter/en/](http://support.sas.com/documentation/installcenter/en/ikdeploywizug/64204/PDF/default/user.pdf) ikdeploywizug/64204/PDF/default/user.pdf

## **E Additional steps may be required for your deployment.**

- If you applied updates to an existing deployment, follow the additional post-update steps that are available from http://support.sas.com/software/updates
- Please visit Install Center and review each appropriate host Configuration Guide for any product-specific post-installation steps: http://support.sas.com/documentation/installcenter

### **SAS NOTES**

- For the latest installation news, please visit this site for Alert Notes: http://support.sas.com/93installalerts
- For general SAS 9.3 information, please visit this site for the SAS 9.3 FAQ: http://support.sas.com/kb/42/384.html

### **TECHNICAL SUPPORT**

• If you need assistance with the software, we ask that only SAS support personnel call our Technical Support Division.

 - For U.S. and Canadian customers, support is provided from our corporate headquarters in Cary, North Carolina. You may call (919) 677- 8008, Monday through Friday.

 - Customers outside of the U.S. can obtain local-language technical support through the local office in their countries. Customers in these locations should contact their local office for specific support hours. See http://support.sas.com/techsup/contact/index.html for contact information for local offices.

• Before calling, you may want to explore the SAS Support Web site at http://support.sas.com/techsup/

This site offers access to the SAS Knowledge Base, as well as discussion forums, Technical Support contact options, and other support materials that may answer your questions.

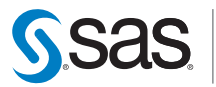

**POWER** 

**SAS Institute Inc. World Headquarters**

**+1 919 677 8000**

www.sas.com/offices

SAS and all other SAS Institute Inc. product or service names are registered trademarks or trademarks of SAS Institute Inc. in the USA and other countries. ® indicates USA registration. Other brand and product names are trademarks of their respective companies. Copyright © 2011 SAS Institute Inc. All rights reserved. \_09.11